# CHROME DOES NOT SAVE OR PRINT INFORMATION ON FORMS

Chrome does not automatically save or print information that is entered on a form. A setting has to be changed to avoid the problem.

#### 1 Click on the three vertical dots in the upper right corner.

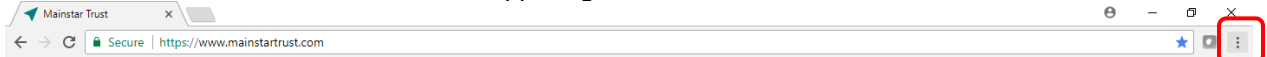

#### 2 Click on Settings

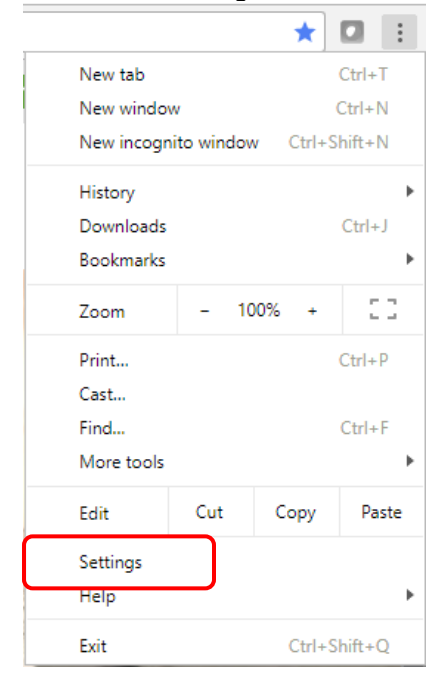

### 3 Click on "Advanced", at the bottom of the screen

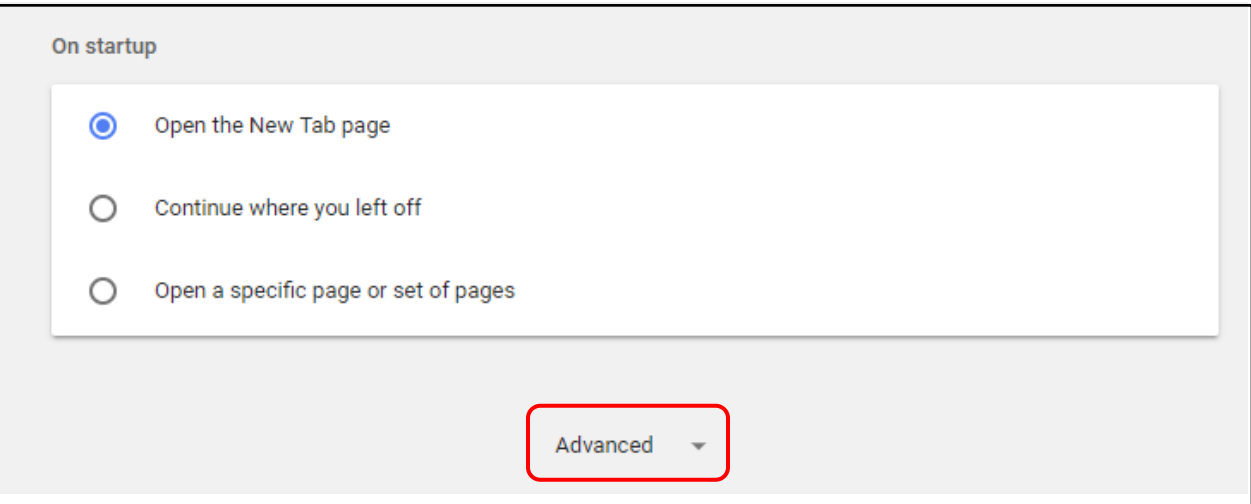

4 Click on "Content settings" at the bottom of the Privacy and security section.

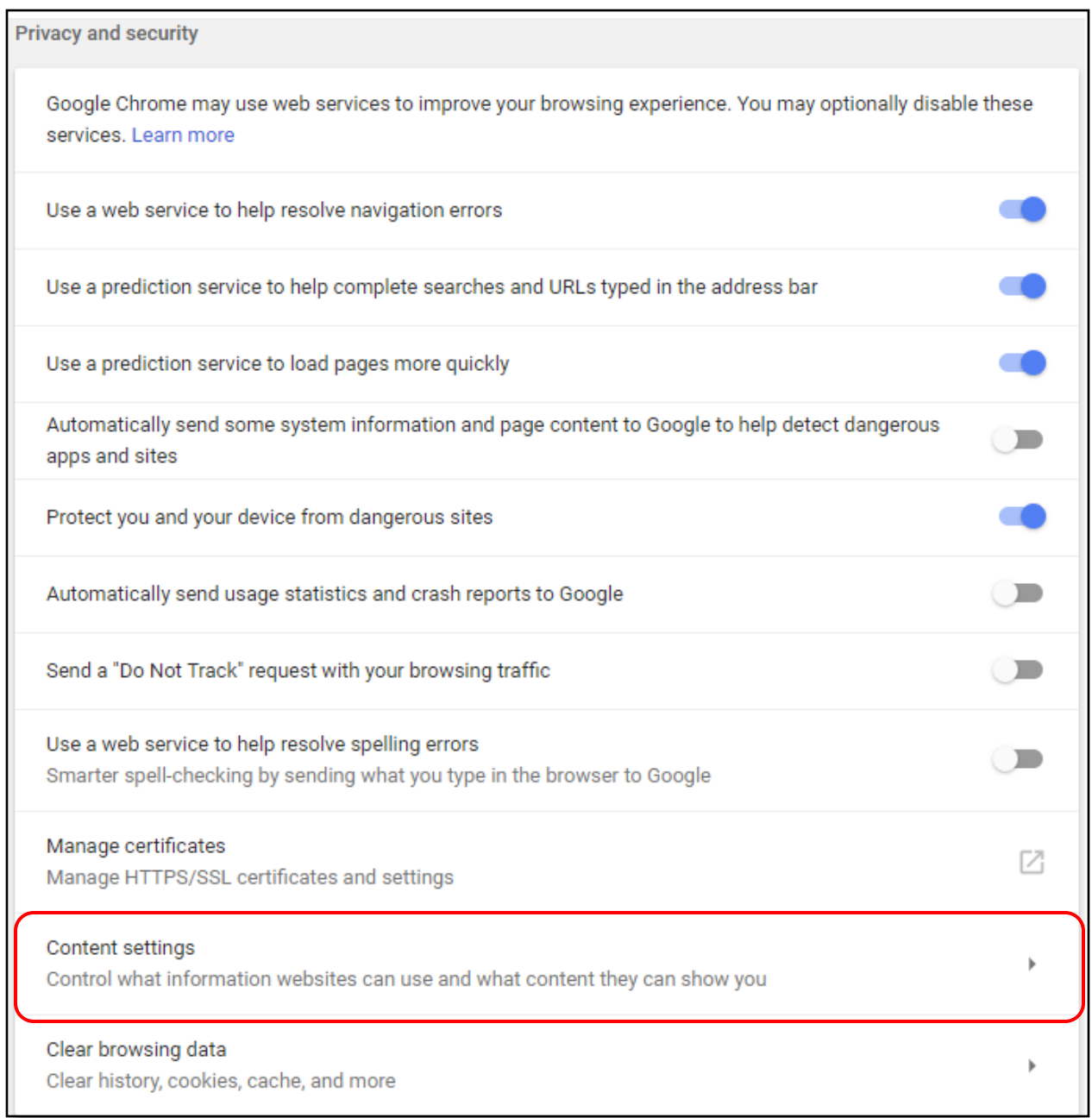

## 5 Click on "PDF documents" at the bottom of the page

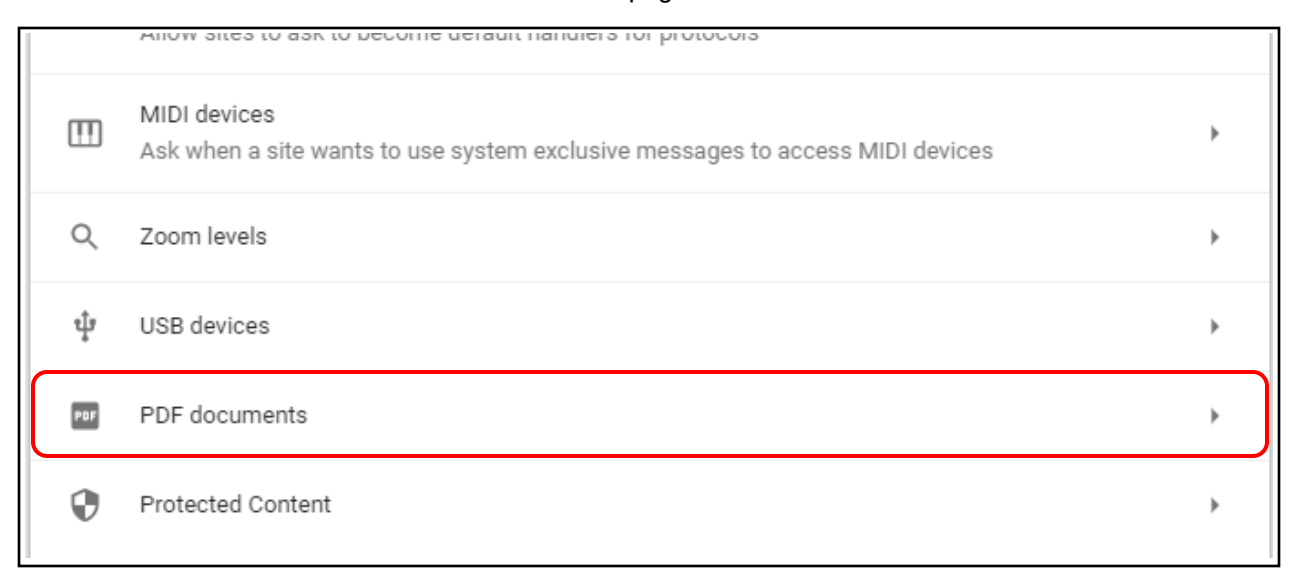

## 6 Click on the slider.

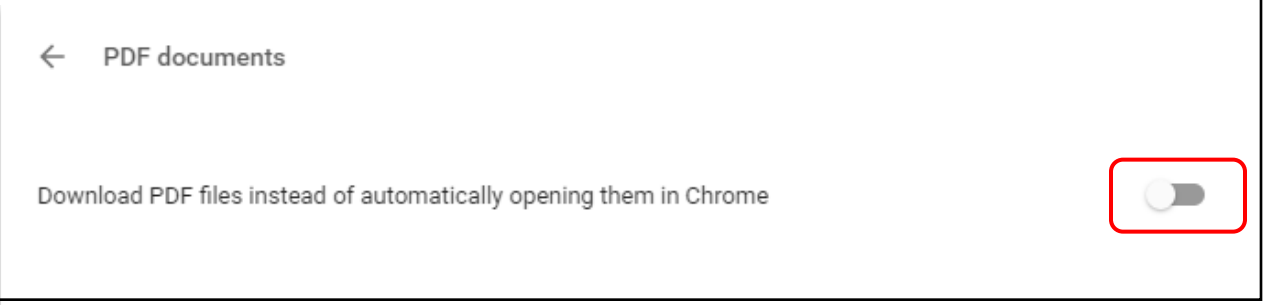

### So it looks like this

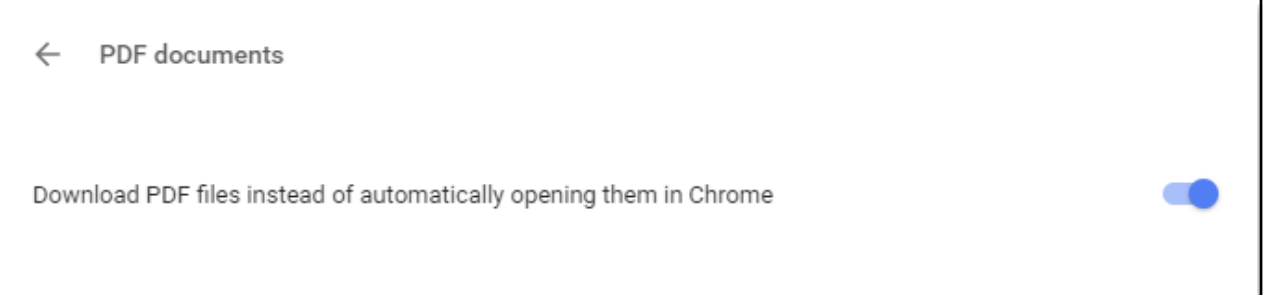